# **SONY.**

# *Multi-Card Reader/Writer*

### **Bruksanvisning**

Innan du använder enheten bör du läsa igenom det här dokumentet noga och sedan spara det – du kan behöva den igen.

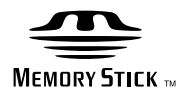

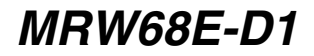

© 2009 Sony Corporation

# <span id="page-1-0"></span>**Säkerhetsföreskrifter**

### **VARNING!**

**Håll enheten utom räckhåll för barn. Om någon del av enheten råkar sväljas måste läkare omedelbart uppsökas.**

**Utsätt inte enheten för regn eller fukt – det ökar risken för brand och elstötar. Öppna inte höljet.** 

**Det kan medföra risk för elstötar. Överlåt allt underhålls- och reparationsarbete till en fackkunnig tekniker.**

#### **Information för kunder i länder som följer EU-direktiv**

Tillverkaren av den här produkten är Sony Corporation, 1-7-1 Konan Minato-ku Tokyo, 108-0075 Japan. Auktoriserad representant när det gäller EMC och produktsäkerhet är Sony Deutschland GmbH, Hedelfinger Strasse 61, 70327 Stuttgart, Tyskland. För eventuella ärenden rörande service och garanti gäller de adresser som anges i de separata service- och garantidokumenten.

### **INFORMATION FÖR ANVÄNDARE**

Dokumentering ©2009 Sony Corporation. Alla rättigheter förbehålles. Den här manualen får inte, varken helt eller delvis, mångfaldigas, översättas eller överföras till maskinellt läsliga format utan skriftligt tillstånd från Sony Corporation.

SONY CORPORATION KAN INTE GÖRAS ANSVARIGT FÖR DIREKTA, INDIREKTA ELLER SPECIFIKA SKADOR SOM UPPSTÅTT TILL FÖLJD AV DENNA HANDLEDNING, DRIVRUTINER ELLER ANNAN INFORMATION SOM HÄR INGÅR, ELLER SOM FÖLJT AV ATT DEN ANVÄNTS, DETTA OAVSETT VILKA FÖRBINDELSER SOM INGÅTTS ELLER KONTRAKT SOM UPPRÄTTATS.

Sony Corporation förbehåller sig rätten att när som helst, och utan föregående meddelande, göra ändringar i denna handledning eller den information den innehåller.

SONY CORPORATION KAN INTE GÖRAS ANSVARIGT FÖR SKADAD ELLER FÖRLORAD PROGRAMVARA, INFORMATION ELLER ANNAN INFORMATION SOM SPARATS PÅ NÅGOT MEDIUM.

Upphovsrättslagar förbjuder ej auktoriserat bruk av inspelningar av ljud/video för någon annan användning än personligt bruk. Tänk på att det "Memory Stick" som innehåller bilder och information som skyddas av upphovsrättslag bara får användas inom ramen för de lagar som gäller upphovsrätten.

#### **Varumärken**

- **Example 31 (A)** We mory Stick", "Memory Stick Duo", "Memory Stick PRO Duo", "Memory Stick PRO-HG Duo", "Memory Stick Micro", och "M2" är registrerade varumärken eller varumärken som tillhör Sony.
- Microsoft<sup>®</sup>, Windows<sup>®</sup>, och Windowslogotypen är varumärken eller registrerade varumärken som tillhör Microsoft Corporation i USA och/eller andra länder.
- Macintosh® och Mac OS® är registrerade varumärken som tillhör Apple Inc i USA och/eller andra länder.
- Övriga system- och produktnamn samt företagsnamn i den här texten är antingen registrerade varumärken eller varumärken som tillhör respektive tillverkare, även om märkena ® eller ™ inte alltid är utsatta.

#### **Omhändertagande av uttjänta elektriska och elektroniska produkter (gäller i EU och andra europeiska länder med särskilda insamlingssystem)**

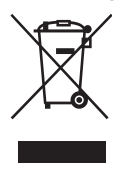

Den här symbolen på produkten eller dess förpackning visar att produkten inte ska hanteras som hushållsavfall. Den ska istället lämnas till en uppsamlingsplats som kan

hantera återvinning av elektrisk och elektronisk utrustning.

Genom att försäkra dig om att produkten kasseras på korrekt sätt hjälper du till att motverka eventuella negativa effekter på omgivningen och vår hälsa, effekter som annars kan uppstå om du kasserar produkten på fel sätt.

Materialåtervinning bidrar till att bevara naturens resurser. Ytterligare upplysningar om återvinning av den här produkten kan du få om du kontaktar ditt kommunkontor, företaget som står för återvinning eller den affär där du köpte den här produkten.

# **Innehållsförteckning**

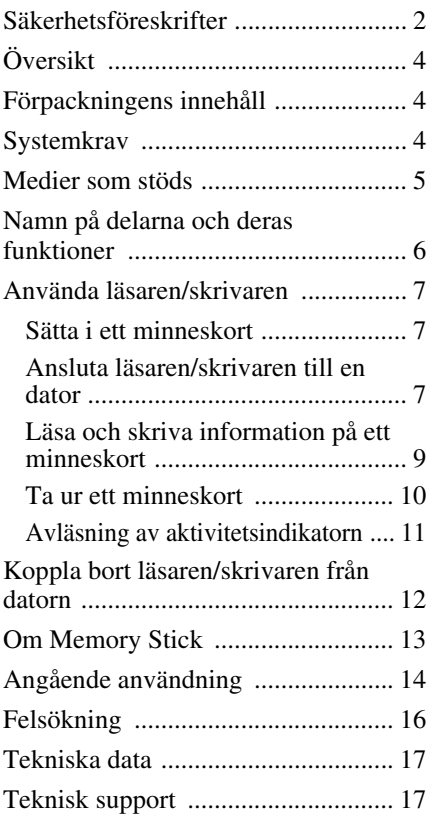

# <span id="page-3-0"></span>**Översikt**

MRW68E-D1 (kallas hädanefter "läsare/ skrivare") har följande egenskaper:

- Medger snabb och enkel informationsöverföring – ett enkelt sätt att överföra bilder från en kamera till en dator
- Snabb anslutning kan anslutas under drift och är strömförsörjd via USB
- Kompatibel med "Memory Stick Duo", SD Memory Card, MultiMediaCard

# <span id="page-3-1"></span>**Förpackningens innehåll**

När du öppnar förpackningen bör du kontrollera att den innehåller alla tillbehör som listas nedan.

Om något saknas eller är skadat kontaktar du din återförsäljare.

• MRW68E-D1 Multi-Card Reader/Writer (Flerkorts-läsare/skrivare)

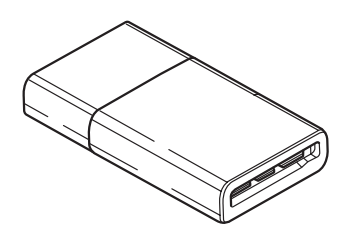

• Read Me First (Läs det här först)

# <span id="page-3-2"></span>**Systemkrav**

Läsaren/skrivaren ställer följande krav på datorsystemet:

- Operativsystem
	- $–$  Windows<sup>®</sup> 7
	- $-$  Windows Vista<sup>®</sup>
	- Windows® XP (Service Pack 2 eller senare)
	- Windows® 2000 Professional (Service Pack 4 eller senare)
	- $-$  Mac OS<sup>®</sup> X 10.2 eller senare

Den här produkten fungerar med Windows standarddrivrutiner.

# <span id="page-4-0"></span>**Medier som stöds**

Läsaren/skrivaren kan hantera följande medier:

#### **"Memory Stick" medier**

- "Memory Stick Duo" (utan MagicGate)
- "MagicGate Memory Stick Duo"
- "Memory Stick Duo" (med MagicGate) \*1
- "Memory Stick PRO Duo" \*1
- "Memory Stick PRO-HG Duo" \*1
- "Memory Stick Micro" ("M2") \*1\*2\*4

#### **SD-minneskort**

- SD Memory Card
- SDHC<sup>TM</sup> Memory Card
- $\bullet$  miniSD<sup>TM</sup> Card<sup>\*4</sup>
- miniSDHC<sup>TM</sup> Card<sup>\*4</sup>
- microSD<sup>TM</sup> Card<sup>\*4</sup>
- microSDHCTM Card\*4

#### **MultiMediaCard**

- MultiMediaCard
- $RS-MMC^*4$
- MMCplus $*$ <sup>3</sup>
- MMCmobile<sup>\*3\*4</sup>
- MMCmicro<sup>\*4</sup>
- \*1 4-bitars parallell informationsöverföring kan hanteras. Hur lång tid det tar att läsa/skriva information varierar mellan olika medier.
- \*2 "M2" är en förkortning av "Memory Stick Micro". I det här dokumentet används hädanefter förkortningen "M2".
- \*3 8-bitars parallell informationsöverföring hanteras inte.
- \*4 Endast med adapter (medföljer ej).

### **Obs!**

- Det kan inte garanteras att alla minneskort fungerar. Felfri användning kan inte garanteras om du använder minneskort som inte kan hanteras.
- "MagicGate" är det vanliga namnet på en teknik för upphovsrättsskydd som Sony har utvecklat.
- MagicGate-information som använder MagicGate-teknik kan varken spelas in eller spelas upp.
- Kapaciteten för en fil som ska spelas in/spelas upp är mindre än 4 GB per fil enligt specifikationerna för det filsystem som "Memory Stick" använder.
- Även om funktionstest av den här produkten har utförts med "Memory Stick" på upp till 8 GB, bör du tänka på att felfri användning inte garanteras för varje typ av "Memory Stick".
- Information som använder SD-teknik kan varken spelas in eller spelas upp.
- I den här manualen kallas alla medier, som listas under "Medier som stöds", för minneskort.
- I/O-kort som inte är minneskort, t.ex. GPS-kort, kan inte hanteras.
- "Memory Stick", SD-minneskort och MultiMediaCards använder samma fack, därför kan du inte använda dem samtidigt.
- Endast DOS-format kan hanteras. Minneskort med andra format kan inte hanteras.

# <span id="page-5-0"></span>**Namn på delarna och deras funktioner**

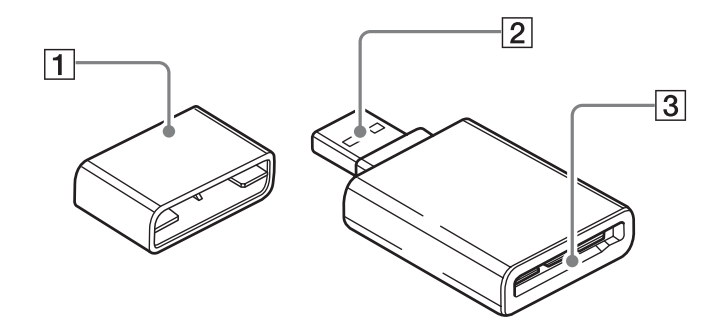

### A **Skydd**

B **USB-kontakt**

Ansluts till en dator

#### $\boxed{3}$  Minneskortsfack

Här sätter du in minneskort. Det här facket hanterar minneskort av "Memory Stick Duo"- storlek, SD-minneskort och MultiMediaCards.

# <span id="page-6-0"></span>**Använda läsaren/ skrivaren**

### <span id="page-6-1"></span>**Sätta i ett minneskort**

Sätt in ett minneskort i facket på läsaren/ skrivaren.

Skjut in kortet så långt det går när du sätter in det.

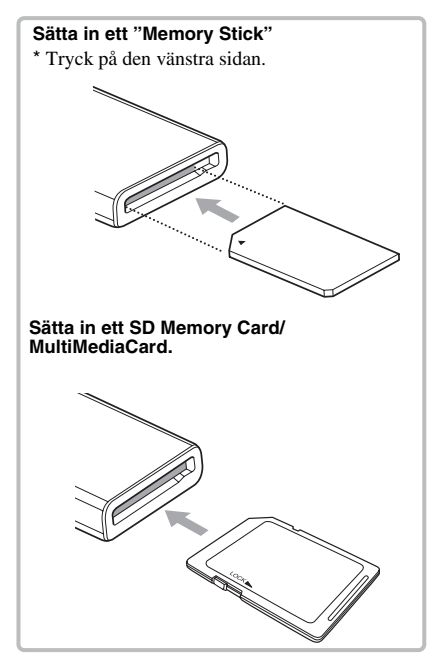

### **Obs!**

- Sätt bara in ett minneskort i facket. Sätt aldrig i flera minneskort samtidigt.
- Om du sätter i ett "Memory Stick Micro" ("M2") eller ett miniSDCard, miniSDHC Card, microSD Card, microSDHC Card, RS-MMC, MMCmobile eller MMCmicro använder du en lämplig adapter (medföljer ej).
- Vänd inte kortet upp och ned när du sätter i det.
- Om du försöker sätta i ett minneskort med våld kan kortet eller facket skadas.
- Om du sätter i ett minneskort på fel sätt kan det hända att du inte kan ta ut det. Om ett minneskort mot förmodan skulle fastna i läsaren/skrivaren kontaktar du din lokala Sonyåterförsäljare.

#### <span id="page-6-2"></span>**Ansluta läsaren/skrivaren till en dator**

Det enda du behöver göra är att ansluta läsaren/skrivaren direkt till datorn.

- **1 Starta datorn.**
- **2 Ta bort skyddet från läsaren/ skrivaren.**
- **3 Sätt in ett minneskort.**
- **4 Anslut USB-kontakten på läsaren/skrivaren till USB-porten på datorn.**

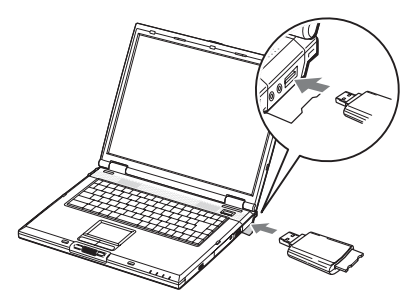

Datorn identifierar läsaren/skrivaren som en flyttbar disk, och läsaren/skrivaren är sedan klar att användas.

- Anslut inte till datorn via en USB-hubb.
- Det kan finnas tillfällen, beroende på datorn och operativsystemets status, då läsaren/skrivaren inte fungerar eller är instabil. Du kan söka lösningen på problemet i avsnittet "Felsökning".
- När du kopplat bort USB-kabeln, väntar du minst 5 sekunder innan du ansluter den igen. (Annars är det inte säkert att läsaren/skrivaren kan identifieras.)
- När två eller flera USB-enheter är anslutna till samma dator är det inte säkert att läsaren/ skrivaren kan användas beroende på vilken typ den andra USB-enheten är av.
- Du kan inte få tillgång till två eller flera minneskort samtidigt på en och samma dator, genom att ansluta ytterligare minneskortsenheter. Ta ur eventuella minneskort från läsaren/ skrivaren eller slå av alla andra enheter.
- Du får inte ta ur ett minneskort från läsaren/ skrivaren när aktivitetsindikatorn blinkar. Om du gör det kan informationen på minneskortet skadas.

#### x **För Windows**

- På vissa datorer kan det hända att ett meddelande visas som ber dig sätta i skivan med operativsystemet. I så fall följer du instruktionerna på datorn.
- På vissa datorer kan meddelandet "HI-SPEED USB Device Plugged into non-HI-SPEED USB Hub" visas, vilket indikerar att en höghastighets-USB-enhet har anslutits till en USB-kontakt som inte kan hantera höghastighets-USB. Om datorn har flera USBkontakter kan du försöka ansluta till en annan kontakt.

Annars stänger du meddelandet och fortsätter använda läsaren/skrivaren med den aktuella kontakten.

HI-SPEED USB Device Plugged into non-HI-SPEED USB Hub  $\vert$   $\times$ -<br>A HI-SPEED USB device is plugged into a non-HI-SPEED USB hub.<br>For assistance in solving this problem, click this message.  $5.2/10:03$  AM

### HI-SPEED USB Device Attached To non-HI-SPEED Hub The USB Mass Storage Device is a HI-SPEED USB device and will function at reduced speed when plugged into a non-HI-SPEED port. There are no HI-SPEED USB host controllers installed on this computer. □ <del>©</del> USB Root Hub (2 ports) ee USB Mass Storage Device<br>● Unused Port Recommendation The USB Mass Storage Device will function at reduced speed. You must<br>add a HI-SPEED USB host controller to this computer to obtain maximum nerformance. Close

- **Följ nedanstående steg för att slå av inställningen för skrivcachen för flyttbara diskar. Låter du den här inställningen vara påslagen kan det orsaka funktionsstörningar hos skrivaren/läsaren.**
	- För Windows 7:

Öppna följande funktioner i följande ordning: Knappen [Start] (Start) - [Control Panel] (Kontrollpanelen) - [System and Security] (System och säkerhet) - [Device Manager] (Enhetshanteraren) (Klicka på länken Device Manager (Enhetshanteraren) som finns under rubriken System (System)) - [Disk drives] (Diskenheter) - [Sony Card\_R/W -USB Device] (Sony Card\_R/ W -USB-enhet). På fliken [Policies] (Principer) i dialogrutan egenskaper som visas, se till att [Quick removal (default)] (Snabb borttagning (standard)) är valt.

– Under Windows Vista:

Öppna följande alternativ i denna ordning: Knappen [Start] (Start) - [Control Panel] (Kontrollpanelen) - [System and Maintenance] (System och underhåll) - knappen [Device Manager] (Enhetshanteraren) (när du klickar på knappen [Device Manager] (Enhetshanteraren) öppnas fönstret för användarkonton, klicka på [Continued] (Fortsätt))- [Disk drives] (Diskenheter)-

[Sony Card\_R/W USB Device] (Sony Card\_R/W USB-kortenhet). På fliken [Policies] (Principer), i dialogrutan för egenskaper som visas, ska [Optimize for quick removal] (Optimera för snabb borttagning) vara valt.

– Under Windows XP:

Öppna följande alternativ i denna ordning: Knappen [Start] (Start) – [Control Panel] (Kontrollpanelen) – [Performance and Maintenance] (Prestanda och Underhåll) – [System] (System) – fliken [Hardware] (Maskinvara) – knappen [Device Manager] (Enhetshanteraren) – [Disk drives] (Diskenheter) – [Sony Card\_R/W USB Device] (Sony Card\_R/W USBkortenhet). På fliken [Policies] (Principer), i dialogrutan för egenskaper som visas, ska [Optimize for quick removal] (Optimera för snabb borttagning) vara valt.

– Under Windows 2000: Öppna följande alternativ i denna ordning: Knappen [Start] (Start) – [Settings] (Inställningar) – [Control Panel] (Kontrollpanelen)– [System] (System) – fliken [Hardware] (Maskinvara) – knappen [Device Manager] (Enhetshanteraren) – [Disk drives] (Diskenheter) – [Sony Card\_R/W USB Device] (Sony Card\_R/W USBkortenhet). På fliken [Disk Properties] (Egenskaper för disken), i dialogrutan för egenskaper som visas, ska [Write Cache enabled] (Aktivera skrivcache på disken) inte vara markerad.

#### x **För Windows**

#### <span id="page-8-0"></span>**Läsa och skriva information på ett minneskort**

Följande förklaring illustreras med bilder från Windows XP. Bilderna kan skilja sig åt mellan olika Windows-versioner.

**1 Öppna [My Computer] (Den här datorn).**

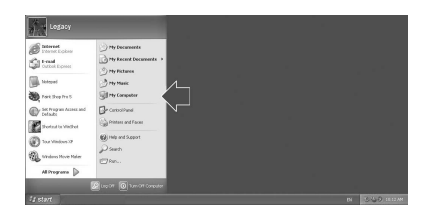

**2 Kontrollera att ikonerna för den flyttbara disken visas under [My Computer] (Den här datorn).**

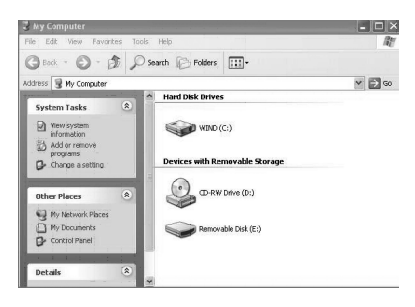

Enhetsbeteckningen för den flyttbara diskens ikon tilldelas i alfabetisk ordning till minneskortsfacket.

Om datorn t.ex. har

enhetsbeteckningarna A:, C: och D: innan du ansluter läsaren/skrivaren, tilldelas enhetsbeteckningen som E: när du ansluter läsaren/skrivaren:

#### **3 För att läsa och skriva information till ett minneskort använder du den flyttbara diskens ikon.**

Om följande meddelande visas betyder det att minneskortet inte har identifierats på korrekt sätt, ta i så fall ur kortet och sätt sedan in det igen.

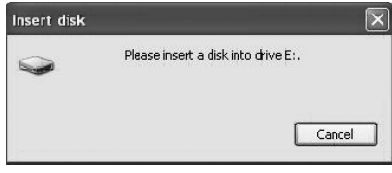

#### **Obs!**

- Använd ikonen för flyttbar disk som motsvarar det minneskort du använder.
- Det kan ta en stund innan ikonen för den flyttbara disken visas.
- Om ikonen för den flyttbara disken inte visas följer du steget under "Koppla bort läsaren/skrivaren från datorn" på sid. 13 för att koppla bort läsaren/skrivaren och väntar sedan 5 sekunder innan du ansluter den igen. Om ikonen för [Safely Remove Hardware] (Säker borttagning av maskinvara) som nämns i steg 1 under "Koppla bort läsaren/ skrivaren från datorn" inte visas, hoppar du över resten av proceduren och kopplar bort läsaren/skrivaren direkt.
- Beroende på det operativsystem du använder, och den typ av minneskort du använder, kan det hända att enheterna för läsaren/skrivaren identifieras som "Local Disks" (Lokal disk), istället för "Removable Disks" (Flyttbar disk), men det här påverkar inte deras funktionalitet.

#### x **För Macintosh**

#### **1 Anslut läsaren/skrivaren, med ett minneskort insatt, till datorn.**

Ikonen för den flyttbara disken visas på skrivbordet.

När en enhetsbeteckning har tilldelats minneskortet visas enhetsbeteckningen tillsammans med den flyttbara diskens ikon.

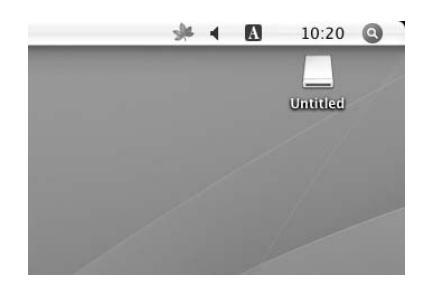

**2 För att läsa och skriva information till ett minneskort använder du den flyttbara diskens ikon.**

#### <span id="page-9-0"></span>**Ta ur ett minneskort**

#### **Obs!**

- Ta inte ur ett minneskort när aktivitetsindikatorn blinkar. I så fall kan informationen på minneskortet skadas.
- Var noga med att följa stegen som de beskrivs nedan. Sony kan inte göras ansvarigt för eventuella skador eller förlorad information som uppstått till följd av att du tagit ur minneskortet utan att följa nedanstående procedur.
- x **För Windows**
- **1 Kontrollera att aktivitetsindikatorn inte blinkar.**
- **2 Öppna [My Computer] (Den här datorn).**
- **3 Högerklicka på ikonen för den flyttbara disken och välj sedan [Eject] (Mata ut).**
- **4 Dra kortet rakt ut.**

#### x **För Macintosh**

- **1 Stäng filerna som sparats på minneskortet och stäng program som eventuellt körs.**
- **2 Kontrollera att aktivitetsindikatorn inte blinkar.**
- **3 Dra ikonen för den flyttbara disken till [Trash] (Papperskorgen).**

Alternativt kan du välja ikonen för den flyttbara disken, öppna menyn [File] (Arkiv) på menyraden, och välja [Eject "Untitled"]\* (Mata ut "Namnlös").

\* Beroende på minneskortet kan en annan etikett än "Untitled" ("Namnlös") visas.

### **4 Dra kortet rakt ut.**

#### <span id="page-10-0"></span>**Avläsning av aktivitetsindikatorn**

Aktivitetsindikatorn ändras efter läsaren/ skrivarens status på följande sätt:

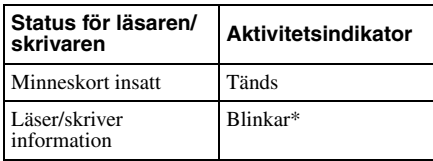

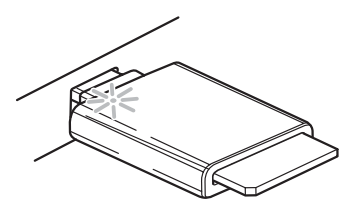

\* Beroende på användningsmiljön och vilket minneskort du använder, kan det hända att aktivitetsindikatorn blinkar så snabbt att den verkar lysa med ett fast sken. Tänk på det här så att du läser av indikatorn rätt.

### **Obs!**

Om information inte kan läsas eller skrivas till minneskortet trots att aktivitetsindikatorn lyser kontrollerar du att kortet är ordentligt isatt i facket.

# <span id="page-11-0"></span>**Koppla bort läsaren/skrivaren från datorn**

#### **Obs!**

- Koppla inte bort läsaren/skrivaren från datorn när aktivitetsindikatorn blinkar. I så fall kan informationen på minneskortet skadas.
- Var noga med att följa stegen som de beskrivs nedan. Sony kan inte göras ansvarigt för eventuella skador eller förlorad information som uppstått till följd av att du kopplat bort läsaren/ skrivaren utan att följa nedanstående procedur.

#### x **För Windows**

Följande förklaring illustreras med bilder från Windows XP och förutsätter att enhetsbeteckningen är E: för facket på läsaren/skrivaren.

Bilderna kan skilja sig åt mellan olika versioner av Windows.

**1 Klicka på [Safely Remove Hardware] (Säker borttagning av maskinvara) på aktivitetsfältet i skärmens nedre högra hörn.**

**Klicka på den här ikonen**

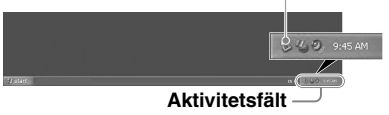

**2 Klicka på [Safely remove USB Mass Storage Device - Drives (E:, F:)] (Utför säker borttagning av USB-masslagringsenhet - Enheter (E:)).**

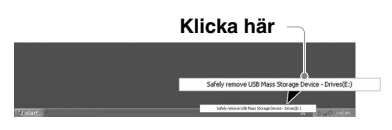

**3 Kontrollera att meddelandet "The 'USB Mass Storage Device' device can now be safely removed from the system." (Det är nu säkert att ta bort enheten USBmasslagringsenhet från systemet) visas, och koppla sedan bort läsaren/skrivaren.**

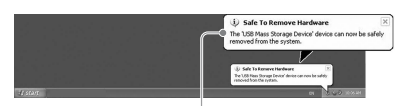

**'USB Mass Storage Device' (USBmasslagringsenheten) kan nu kopplas bort från systemet.**

### **Obs!**

- Ovanstående steg behöver inte utföras när du tar ur ett minneskort från läsaren/skrivaren.
- När du tar ur ett minneskort följer du stegen under "Ta ur ett minneskort".

#### ■ För Macintosh

- **1 Stäng filerna som sparats på minneskortet och stäng program som eventuellt körs.**
- **2 Kontrollera att aktivitetsindikatorn inte blinkar.**
- **3 Dra ikonen för den flyttbara disken till [Trash] (Papperskorgen).**

Alternativt kan du välja ikonen för den flyttbara disken, öppna menyn [File] (Arkiv) på menyraden, och välj [Eject "Untitled"] (Mata ut "Namnlös")\*.

\* Beroende på minneskortet kan en annan etikett än "Untitled" ("Namnlös") visas.

Om inget minneskort sitter i läsaren/ skrivaren kan du hoppa över det här steget.

**4 Koppla bort läsaren/skrivaren från datorn.**

# <span id="page-12-0"></span>**Om Memory Stick**

### **Vad är "Memory Stick"?**

"Memory Stick" är ett kompakt ICinspelningsmedium med hög minneskapacitet. Det har tillverkats inte bara för utbyte/överföring av digital information mellan produkter som kan hantera "Memory Stick", utan fungerar också som ett externt och löstagbart lagringsmedium.

#### **Om "Memory Stick"**

#### **Om formatering (initiering)**

- Om du formaterar media där data redan har skrivits, kommer datan att raderas. Var försiktig så att du inte av misstag raderar viktiga data.
- Om du tänker formatera (initiera) ett medium måste du göra det med en produkt som kan hantera "Memory Stick". Om du initierar det med Windows Explorer uppstår ett FORMAT ERROR (formateringsfel) och information på mediet kan inte användas med den här produkten.

#### **Om storleken på "Memory Stick"**

- "Memory Stick" av standardstorlek kan inte användas med den här produkten.
- Sätt aldrig i flera "Memory Stick" samtidigt. Det kan skada produkten.
- Om du använder ett "Memory Stick Duo" måste du se till så att du vänder det rätt.
- Håll "Memory Stick Duo", "Memory Stick Micro" och M2 Duo-adaptern utom räckhåll för små barn - de kan råka svälja den.
- Om du använder "Memory Stick Micro" med den här produkten, måste du placera mediet i en M2-adapter.

Om du försöker sätta i "Memory Stick Micro" utan att först sätta det i en M2 adapter finns det risk för att minneskortet inte kan tas ut igen.

# <span id="page-13-0"></span>**Angående användning**

#### **"Memory Stick"-medium**

#### **Angående användning av "Memory Stick Duo/Memory Stick PRO Duo"**

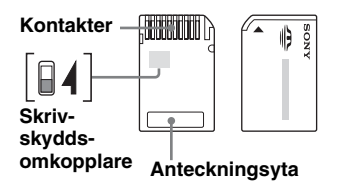

- Om du använder ett "Memory Stick Duo/ Memory Stick PRO Duo" som saknar skrivskyddsomkopplare bör du vara extra försiktig så att du inte ändrar eller raderar viktig information av misstag.
- Om du använder ett "Memory Stick Duo/ Memory Stick PRO Duo" som har en skrivskyddsomkopplare kan du inte ändra eller radera information när skrivskyddsomkopplaren står i läget "LOCK" (låst).
- Använd ett spetsigt föremål, t.ex. en kulspetspenna, när du ändrar läge på skrivskyddsomkopplaren.
- Tryck inte för hårt på etikettytan när du skriver på den.
- Placera "Memory Stick" i det medföljande fodralet när du bär det med dig eller förvarar det.

### **Vad du bör tänka på i övrigt**

#### **Formatering av medier**

Använd inte en dator för att formatera (initiera) minneskort. Om du formaterar ett minneskort med en dator kan det hända att enheter, som t.ex. digitala kameror, inte kan använda det på grund av skillnader i formatet (FAT-storlek, klusterstorlek, hårddisktyp eller typ av superdiskett). Om du använder en digitalkamera formaterar du istället minneskorten med hjälp av kameran.

### **DOS-lägets begränsningar**

Under Windows fungerar inte läsaren/ skrivaren i DOS-läge. För att använda läsaren/skrivaren startar du Windows.

#### **Standbyläge**

Läsaren/skrivaren kan hantera standbyfunktioner som baserar sig på PC2000-standarden, vilket kanske inte täcker standbyfunktionerna på alla datorer. Avaktivera standbyfunktionen på datorn om den skulle orsaka problem. Sätt inte in eller ta bort ett medium när datorn befinner sig i standbyläge.

#### **Försök inte att själv plocka isär, reparera eller modifiera läsaren/ skrivaren.**

Du får inte under några som helst omständigheter försöka att själv plocka isär, reparera eller modifiera läsaren/skrivaren. Du riskerar inte bara att permanent skada läsaren/skrivaren och/eller datorn, du riskerar också att skada dig och du utsätter dig för risken att få elstötar.

#### **Miljö för användning och förvaring**

- Placera inte läsaren/skrivaren nära värmekällor eller i direkt solljus; inte heller där det är dammigt, smutsigt eller fuktigt; i nederbörd som t.ex. regn; lämna den heller inte i ett fordon med stängda fönster.
- Om läsaren/skrivaren stör radio- eller TVmottagning, kan du prova att flytta läsaren/ skrivaren bort från radion eller TV:n.
- Linda inte in läsaren/skrivaren i tyg, lakan eller något annat när du använder den, eftersom det kan orsaka funktionsstörningar eller brand.

# <span id="page-15-0"></span>**Felsökning**

Innan du kontaktar en Sony-representant bör du kontrollera följande. Om du inte kan lösa problemet på egen hand kontaktar du din lokala Sonyåterförsäljare.

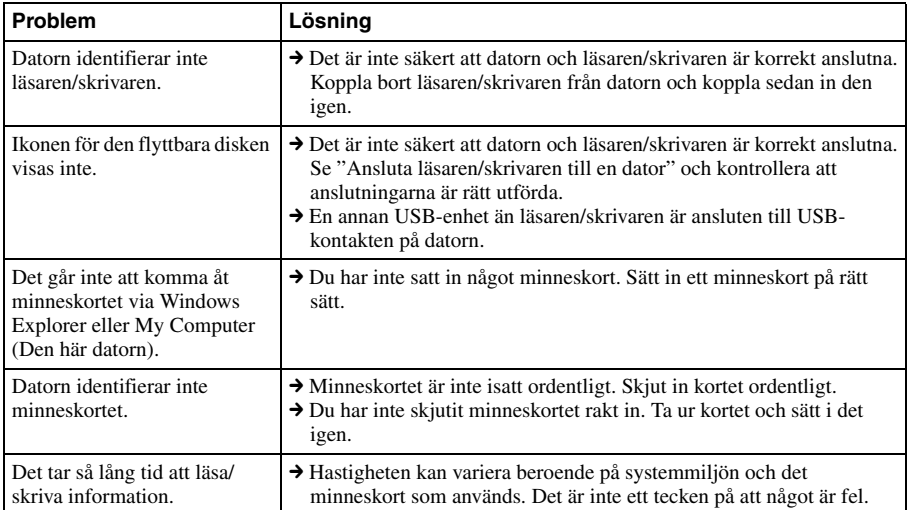

# <span id="page-16-0"></span>**Tekniska data**

### **Överföringshastighet för USB**

Full-speed (12 Mbps) High-speed (480 Mbps) Värdet för höghastighetsöverföringen är ett teoretiskt värde för USB-standarden. Verklig prestanda beror på enheten.

### **Strömförsörjning**

4,75 V till 5,25 V likström (DC)

#### **Strömförbrukning**

Max. 500 mA

#### **Aktivitetsindikator**

Lyser när du sätter in ett minneskort. Blinkar vid aktivitet

#### **Driftsmiljö**

Temperatur: 5 °C till 40 °C Fuktighet: 30 % till 80 % RH (relativ fuktighet)

#### **Förvaringsmiljö**

Temperatur: –30 °C till +60 °C Fuktighet: Ingen kondensbildning

#### **Storlek (B × H × D)**

 $Ca 31,7 \times 11,2 \times 57$  mm (exklusive utstickande delar)

#### **Vikt**

Ca 17 g

# <span id="page-16-1"></span>**Teknisk support**

• För kunder i Europa Se "Sony at your service" (Sony till din tjänst) på EUROPEAN GUARANTEE INFORMATION DOCUMENT (dokument med europeisk garantiinformation) på följande adress ❑ http://www.sony-europe.com/

http://www.sony.net/